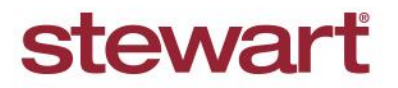

### **Stewart Access – AIM+ CPL Quick Reference Card**

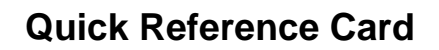

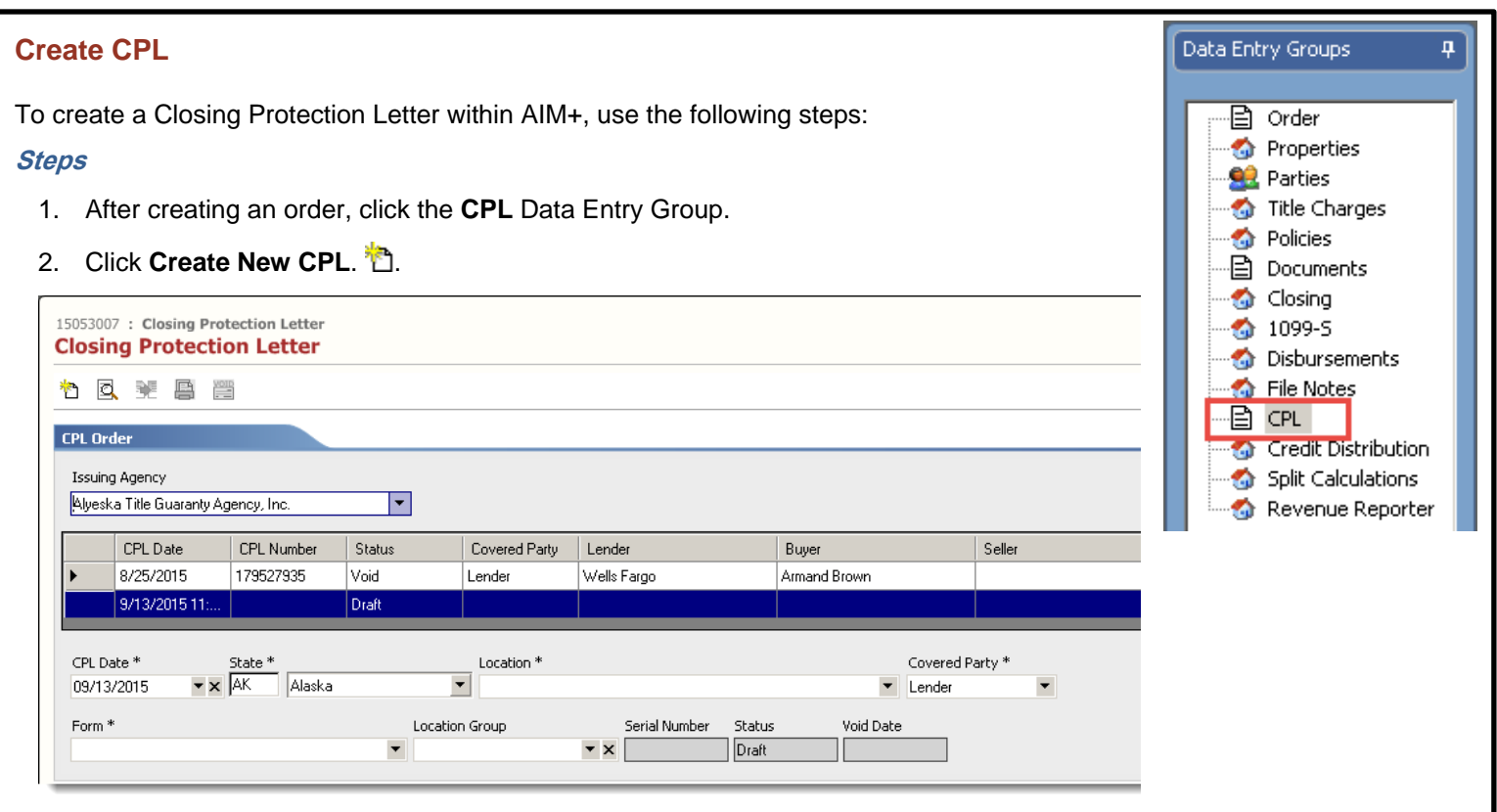

**Note** – All Buyer/Borrower, Seller, and Lender parties, as well as all properties are populated from the order.

- 3. Enter the **CPL Date**. This date cannot be more than 7 days from the current date.
- 4. Select the **Location**. This field may be auto-populated from Order Entry.
- 5. Select the **Covered Party**. Choose from, **Lender**, **Buyer/Borrower**, or **Seller**.

**Note** – The default is **Lender**.

6. Select the **Form** to be used from the picklist. Only forms specific to the Agency state will be shown.

**Note** – Since many of the CPL fields populate from the order; be sure to review the information for accuracy. This example demonstrates adding a Lender. The same steps are used to add Buyers and Sellers to the CPL

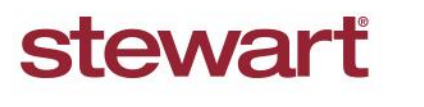

## **Stewart Access – AIM+ CPL Quick Reference Card**

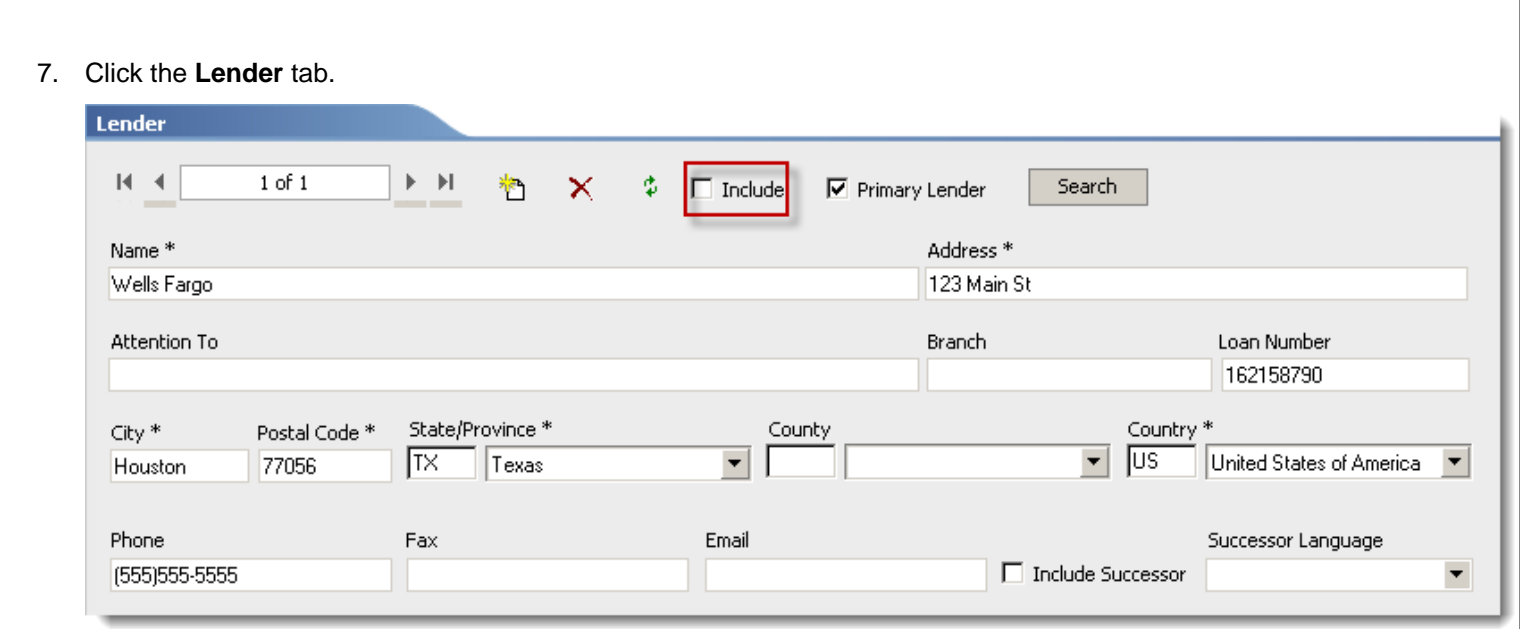

- 8. Click the **Include** check box to add the Lender to the CPL.
- 9. If the Lender changes before issuing the CPL, change the Lender name in the Parties data entry group. Upon returning
	- to this screen, select the Refresh icon  $\frac{1}{\sqrt{2}}$  to pull the new Lender into the CPL. Any other new information, such as the Loan Number, will populate as well.
- 10. To search for the Lender in the Stewart Access database, enter information in the asterisked fields and select **Search**. The search will return any approved Lenders meeting the criteria entered in the asterisked fields.
- 11. If Successor language is needed, click the **Include Successor** check box and then select the language from the **Successor Language** picklist.

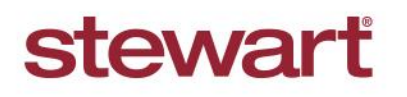

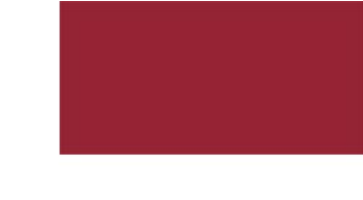

## **Stewart Access – AIM+ CPL Quick Reference Card**

12. Select the **Buyer/Borrower** tab.

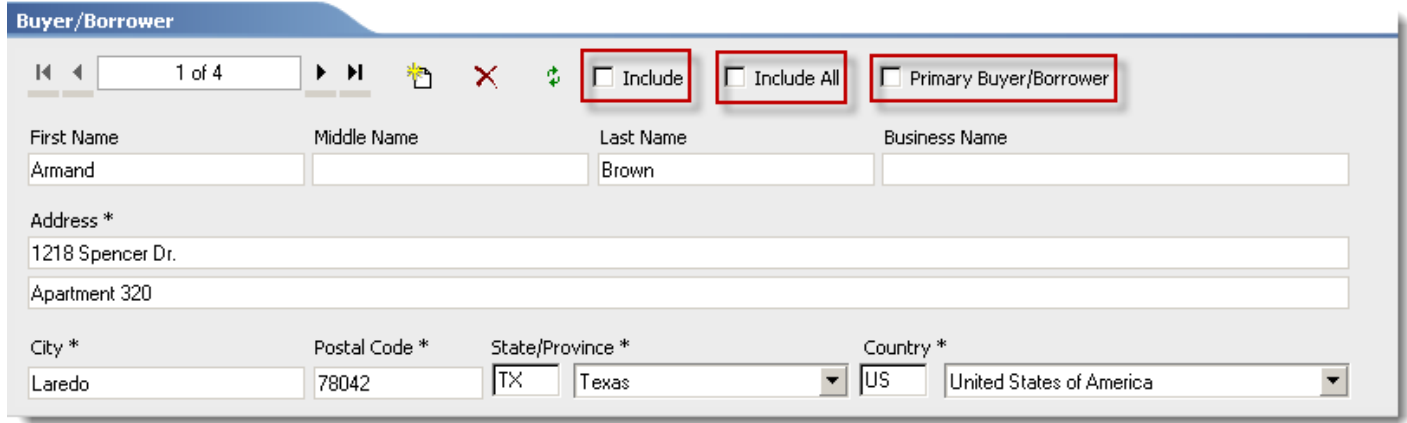

- 13. Click the **Include** check box to add the Buyer/Borrower to the CPL.
- 14. If there is more than one Buyer/Borrower, select Include All to add all of the Parties to the CPL.
- 15. Select a Primary Buyer/Borrower.
- 16. Click the **Property Address Info** tab.

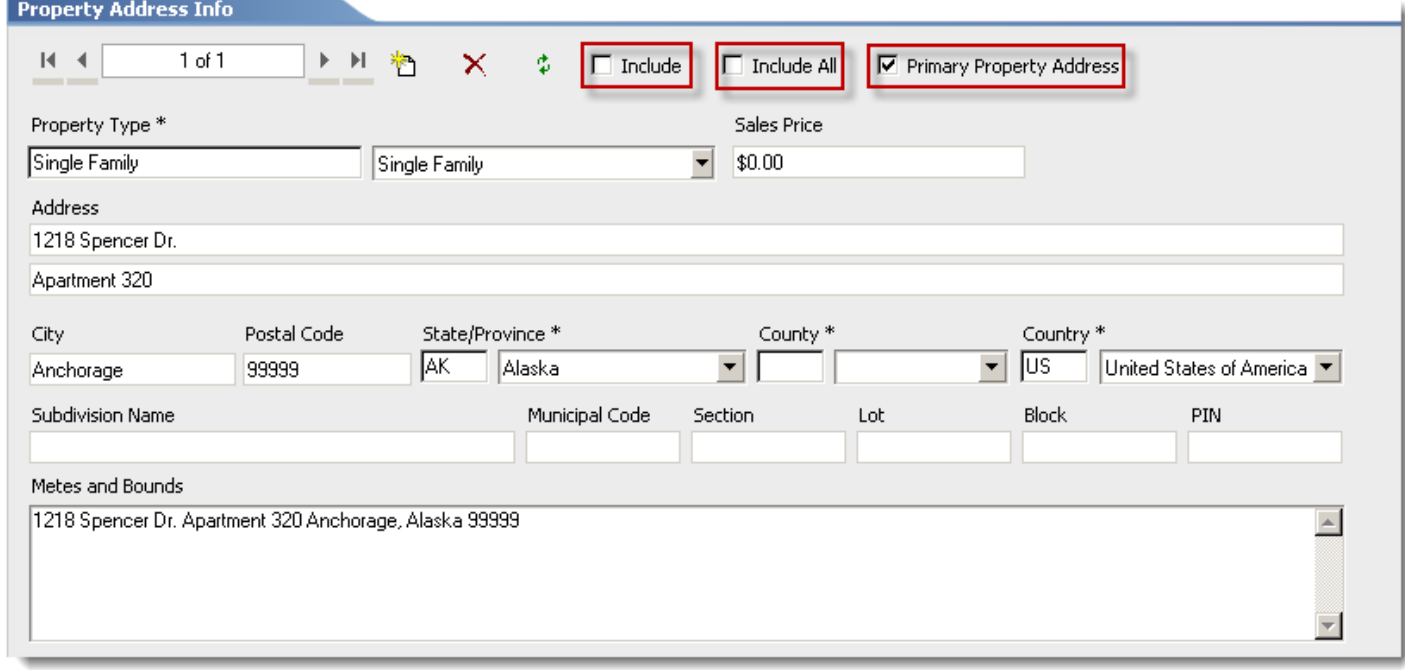

17. Click the **Include** checkbox to add the Property to the CPL.

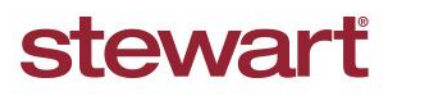

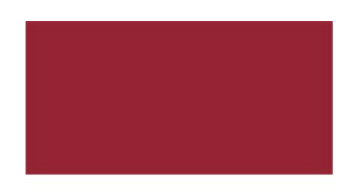

# **Stewart Access – AIM+ CPL COVID-100 COVID-100 COVID-100 COVID-100 COVID-100 COVID-100 COVID-100 COVID-100 COVID-100 COVID-100 COVID-100 COVID-100 COVID-100 COVID-100 COVID-100 COVID-100 COVID-100 COVID-100 COVID-100 COV**

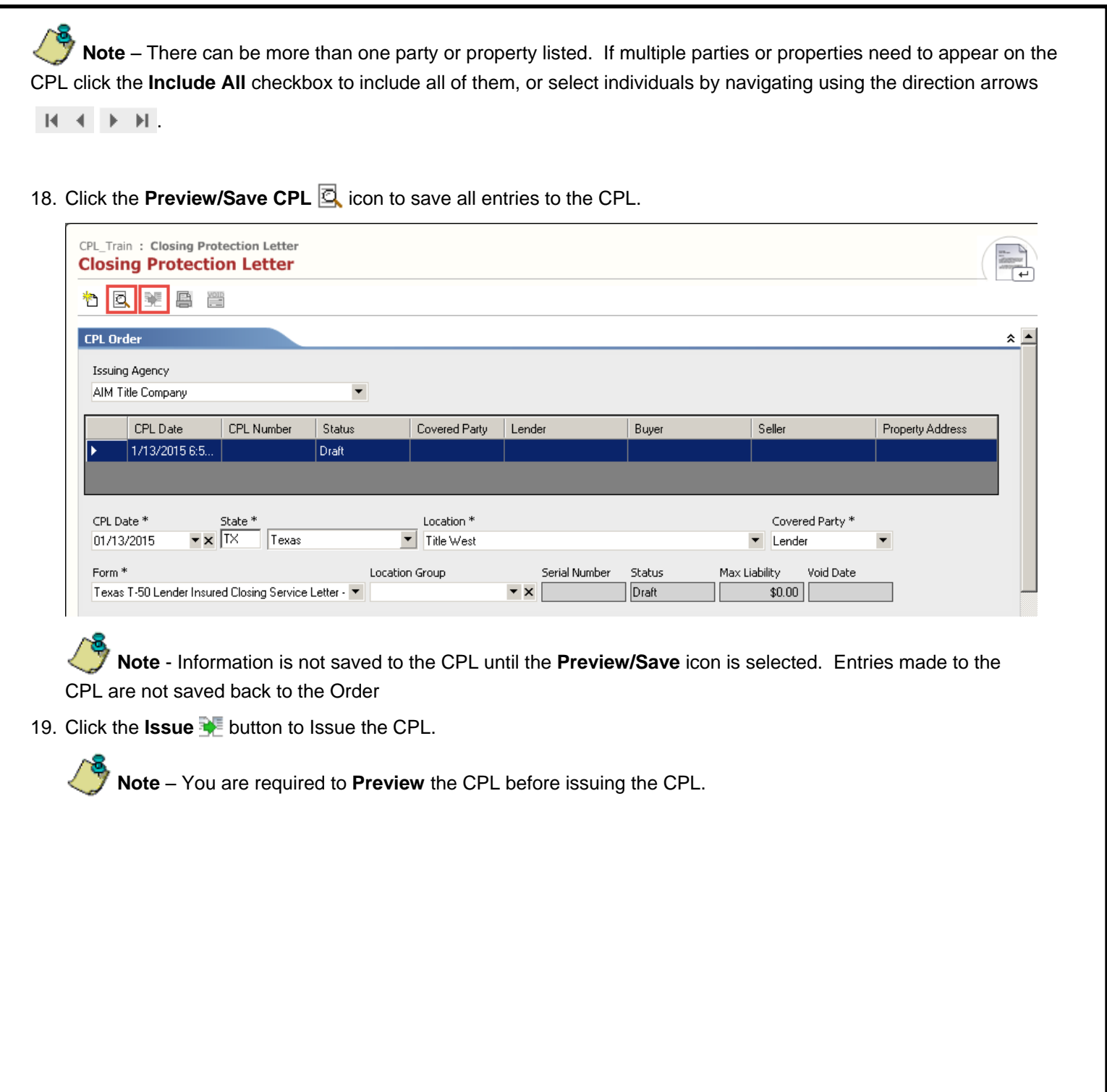